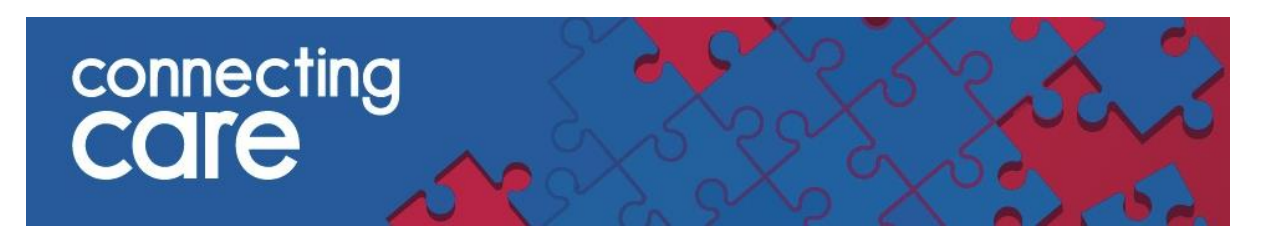

# **SCW Self Service Portal Instructions**

This is a guide on how to use the SCW Self Service Portal for user management requests and to raise incidents with Connecting Care.

This guide is aimed at local service desks and authorisers.

## **1. Logging into the SCW Self Service Portal**

Here is the link for SCW Self Service Portal –

<https://scw.topdesk.net/tas/public/login/form>

You username and password will have been sent to you by South, Central and West ITS.

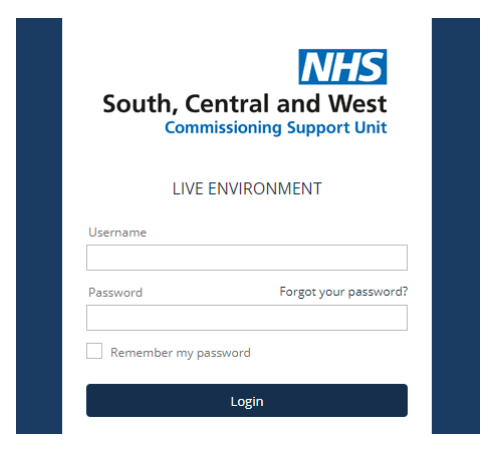

### **2. Raising a Call**

To raise a Connecting Care call in the SCW Self Service Portal, first select **Raise a Call**

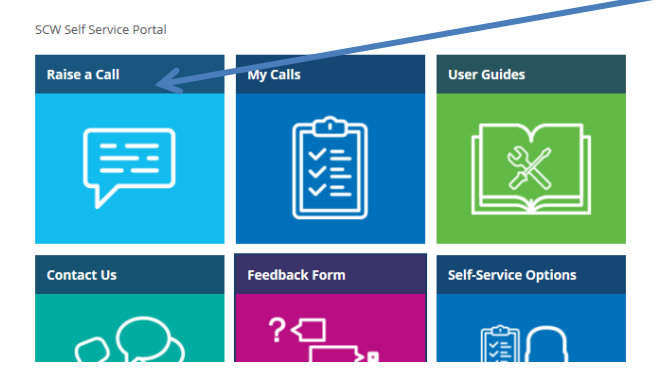

#### Then select, **I have a business application request**

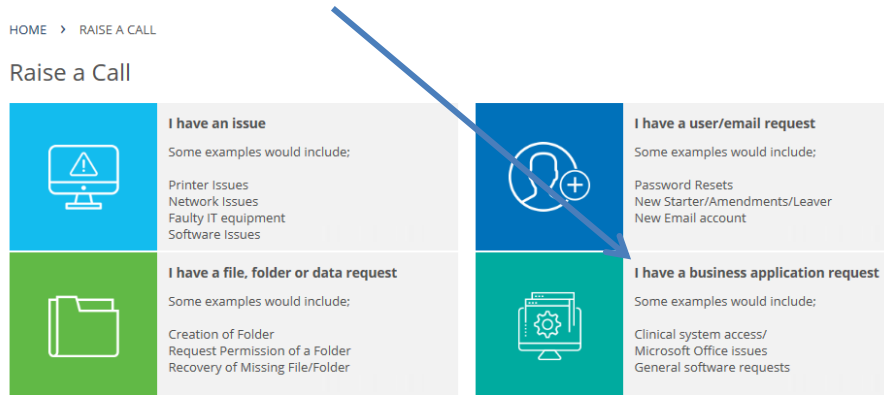

### Then select **Connecting Care**

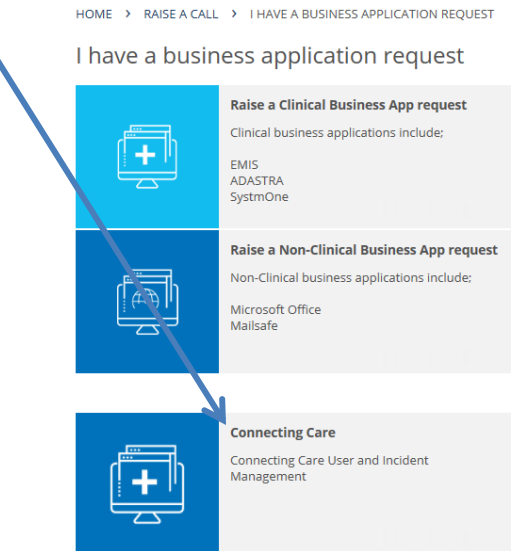

Choose between **Connecting Care** – **Account Request** or **Connecting Care Triage**

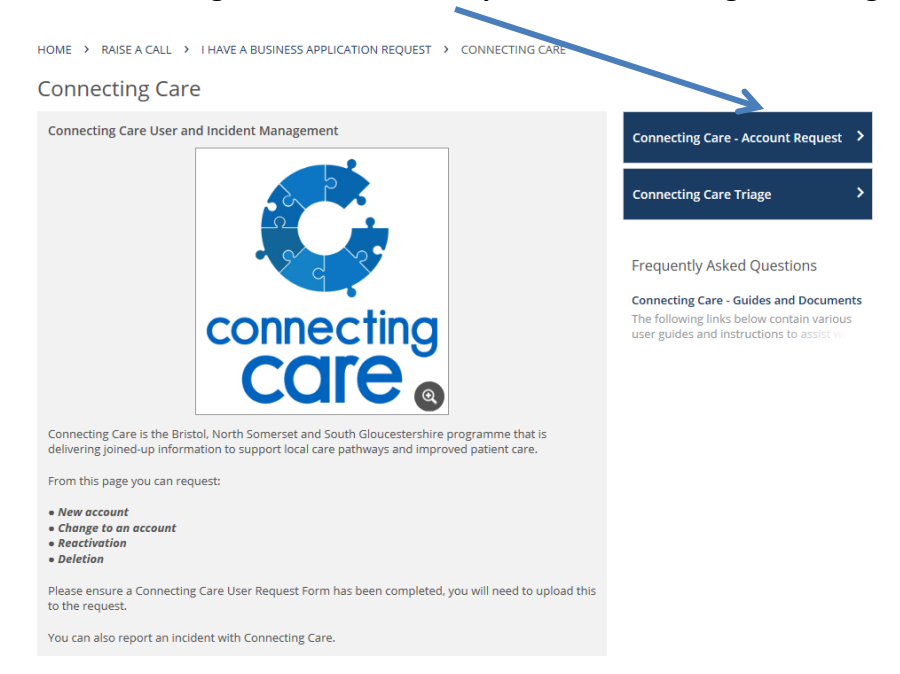

### **3. Connecting Care Account Request**

From here you can select –

- New User Account
- User Account Amendment, Removal and Reactivation

Depending on what you pick, the fields you need to complete will change.

If you are requesting a new user account, or more than one amendment, removal or reactivation **you will need to upload a New User Request Form**.

You can find useful documents by following the link on the right hand side, such as –

- User Management Documents
	- o New User form
	- o Instructions for authorisers
	- o Role Matrix
- **•** Service Desk Documents
	- o Guidance on Resetting passwords
	- o Frequently asked questions

HOME > CONNECTING CARE > CONNECTING CARE - ACCOUNT REOUEST

#### **Connecting Care - Account Request**

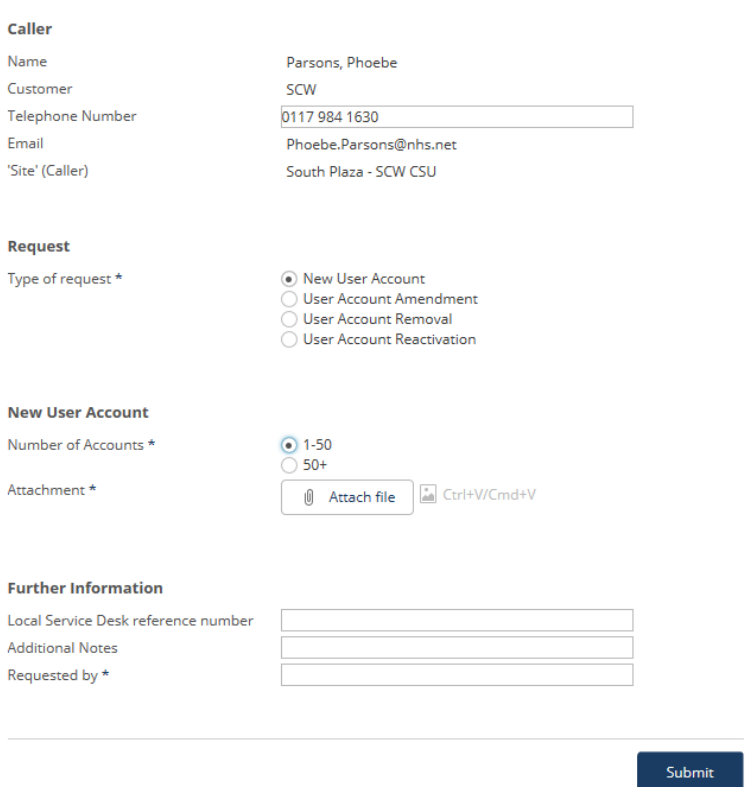

**Frequently Asked Questions** 

**Connecting Care - Guides and Documents** The following links below contain various user guides and instructions to assist wi

#### **Connecting Care Triage**

Select this option if you would like to report an issue with Connecting Care.

It is important that you include as much information as possible.

Please complete the information on the form and do not include any **Person Identifiable Date.**

HOME > CONNECTING CARE > CONNECTING CARE TRIAGE

# **Connecting Care Triage**

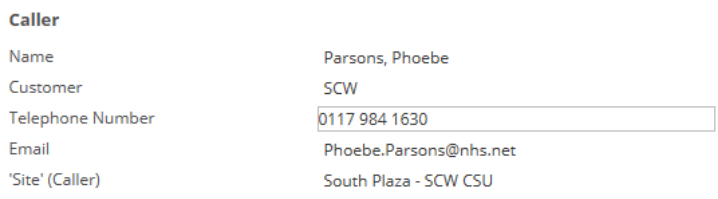

#### Details of End User experiencing the issue

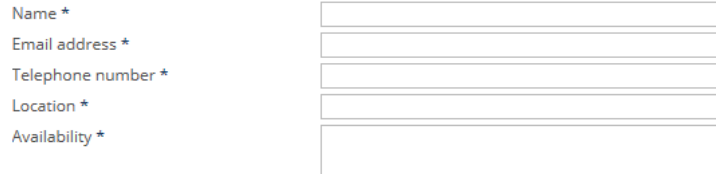

#### **Information**

It is important that this form is completed with as much information as possible to enable<br>Connecting Care to fully investigate the issue.

Unless requested by Connecting Care, Person Identifiable Data should not be inserted or<br>attached to this form or sent via any other medium.

#### **Details of the issue**

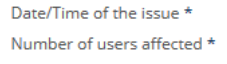

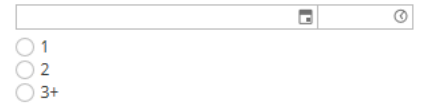

## **If you have any questions, please contact [connectingcare.info@nhs.net](mailto:connectingcare.info@nhs.net)**